# How to buy Split tickets - Tutorial

This tutorial supposes you are using Decrediton wallet.

You will need:

- An account on stake.decredbrasil.com stake pool
- A Decrediton wallet fully configured to use [stake.decredbrasil.com](http://stake.decredbrasil.com/) stake pool on the "tickets" section.

### Steps:

1 – Download SplitTicketBuyer software. Chose the version according to your operating system:

<https://github.com/matheusd/dcr-split-ticket-matcher/releases>

2 – Extract the compressed file and double click on splitticketbuyergui:

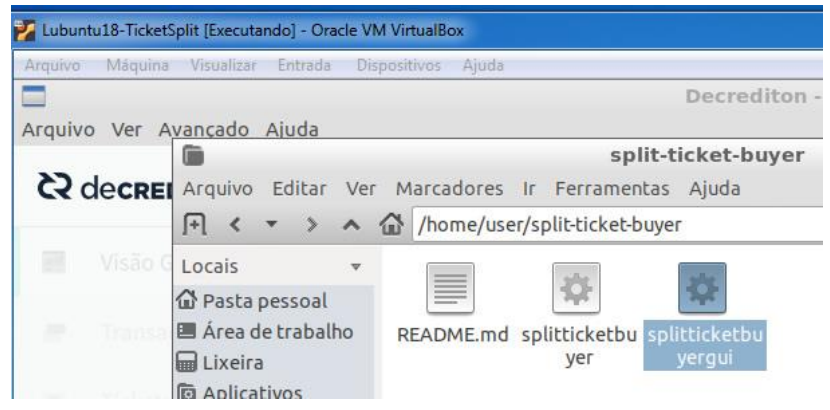

3 – Open the "Config" menu, then choose "Load from Decrediton" to import your ticket and pool configuration from your Decrediton wallet.

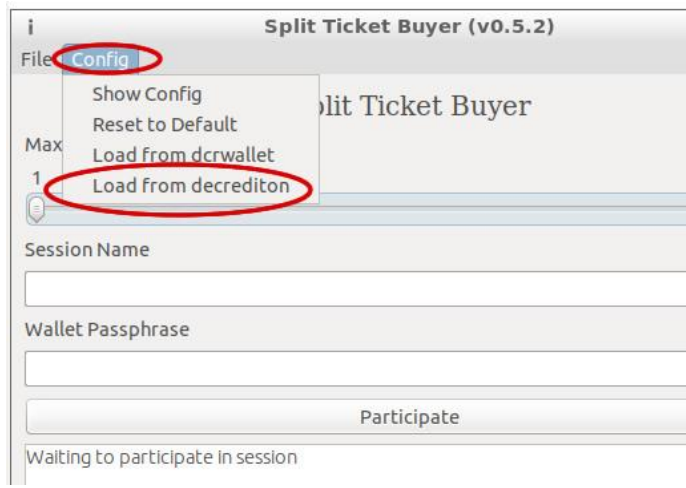

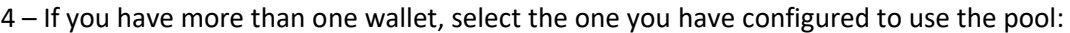

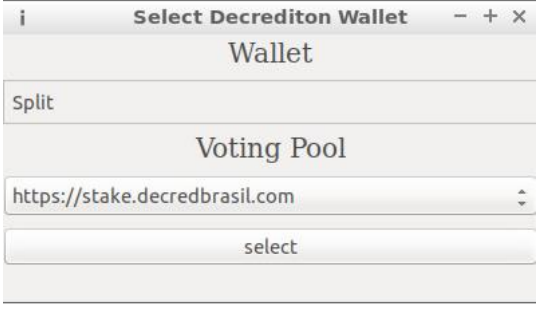

5 – You are ready to stake! Just fill in the following fields:

Attention: The wallet must be open. Running Decrediton only on the screen where it shows the available wallets is not enough (it must show the balance on the bottom felt side). - Use the slider to select the amount you want to invest. You'll need to reserve aprox. 0.3 DCR for fees, so select a little less than your actual balance or you will get an "insufficient balance" error.

- Session name: This is the name agreed upon with the other users. The "default" for stake.decredbrasil.com is "dcrbr1" (without quotes).

- Wallet Passphrase: This is the password you configures on your Decrediton wallet. The splitticketbuyergui needs to unlock the wallet to sign the transaction.

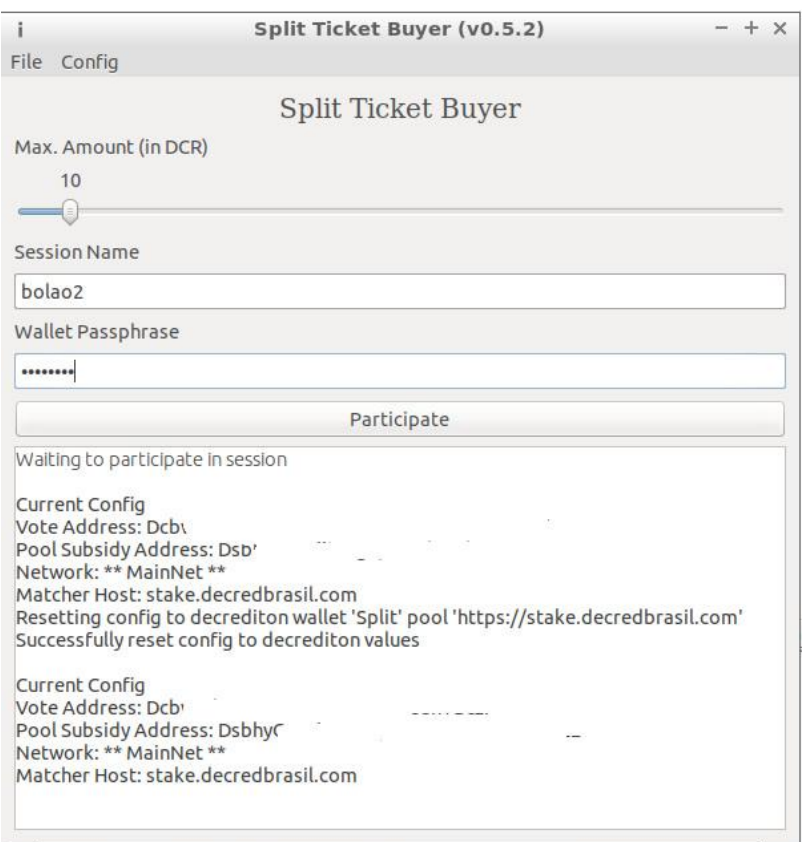

6 – Click in "Participate". If everything is OK, you will get an "Waiting participants" message

listing the invested balance for all participants. (for example: "Waiting participants (05395ee271): [10 DCR]"). When enough people join the session, then the magic happens!

You can also follow the sessions on this status page: <http://mainnet-split-tickets.matheusd.com/decredbrasil.html>

## Useful tips and common problems:

The first time it runs, Split Ticket Buyer creates a text file named splitticketbuyer.conf with all the configurations imported from your wallet.

(depending on your O.S. you might need to enable listing of hidden files and folders to see it)

Paths for the conf file:

#### Linux /home/user/.splitticketbuyer 画 .splitticketbuyer Arquivo Editar Ver Marcadores Ir Ferramentas Ajuda 日 く マ > < < /> /home/user/.splitticketbuyer Locais Pasta pessoal ■ Área de trabalho data **W** Lixeira

#### Windows:

#### C:\Users\USER\_NAME\AppData\Local\Splitticketbuyer

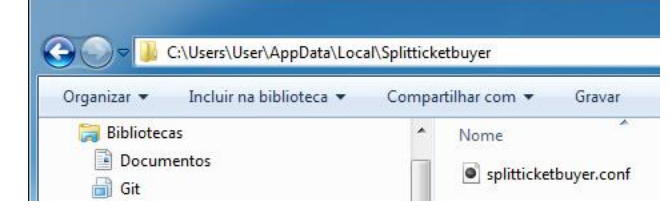

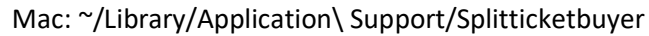

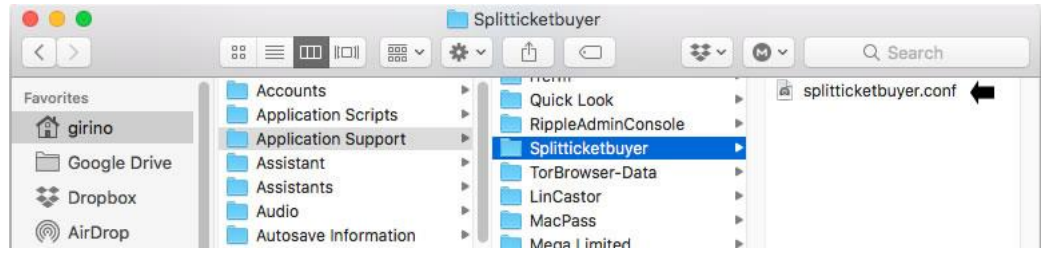

#### a) Timeout

Older versions had a short timeout by default (2 minutes). Newer versions should not have this problem. If you are having timeout issues, you might try to change the default value in your config file.

Add "MaxWaitTime = time in seconds" to the end of the config file. For example, to timeout after 24h, use:

MaxWaitTime = 86400

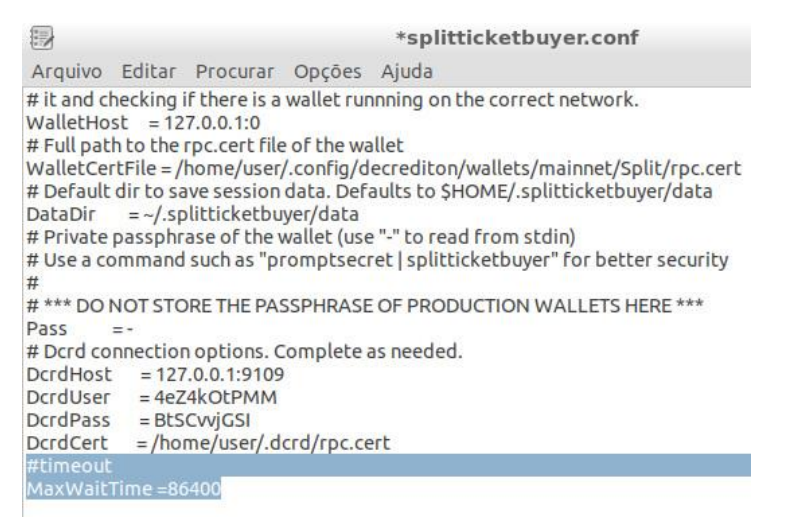

Now reopen the GUI and repeat the steps from 5 onward.

### b) Can't connect!

Usually just loading the configs as in step 3 and 4 is enough. But if you use Decrediton in advanced mode and are pointing it to an external dcrd, you need to update your config. Also if your Decrediton config is malformed or from an older version, the automatic configuration may fail. In that case you'll need to update the config file manually. For example:

At the end of the config file you will see the connection params:

# Dcrd connection options  $DcrdHost = 127.0.0.1:9109$ DcrdUser = 4eZ4kOtPMM DcrdPass = BtSCvvjGSI DcrdCert = /home/user/.dcrd/rpc.cert

Chek if they match the configs in your wallet, or the wallet you want to connect to (if using advanced mode). If not, copy and paste the values from your wallet into splitticketbuyer.conf, salve and restart the Buyer GUI.

You can find those configs in dcrd.conf file:

[Application Options] rpcuser=4eZ4kOtPMM rpcpass=BtSCvvjGSI rpclisten=127.0.0.1:9109

#### Path to this file on Linux /home/user/.config/decrediton

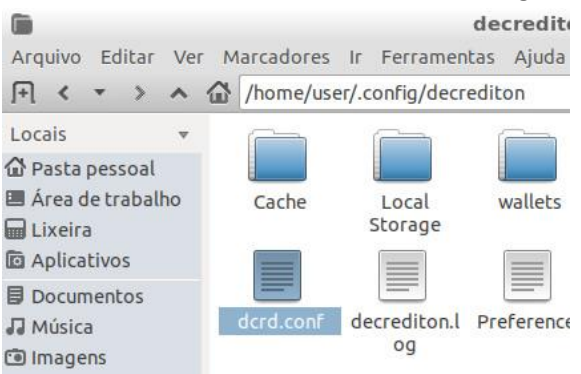

#### Windows C:\Users\USER\_NAME\AppData\Local\Decrediton

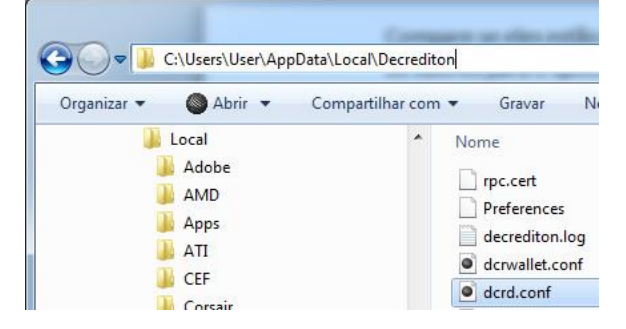

#### Mac ~/Library/Application\ Support/decrediton

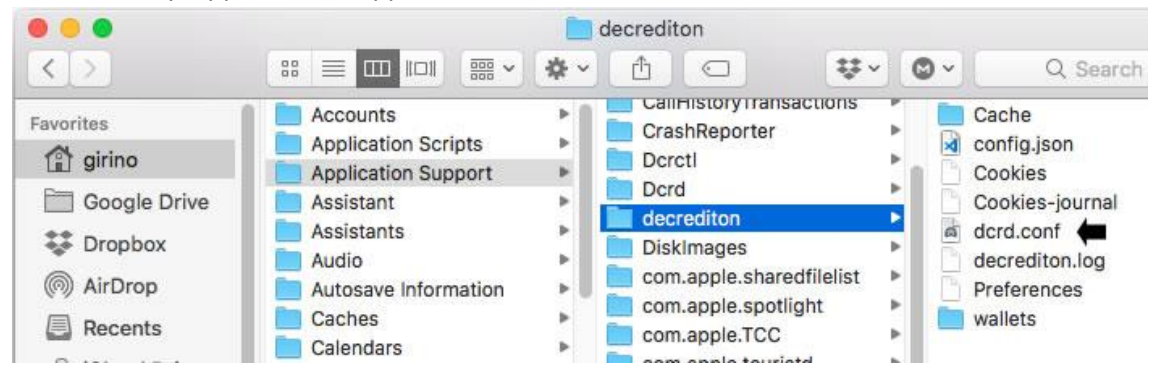

If you can't find it, you might have selected to install it on a custom location. It might help you find this custom location by navigating from the log file location:

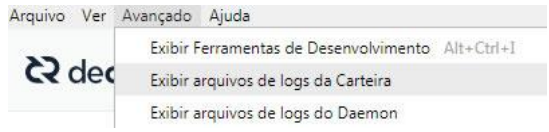

Ticket Split is possible thanks to Matheus Degiovani

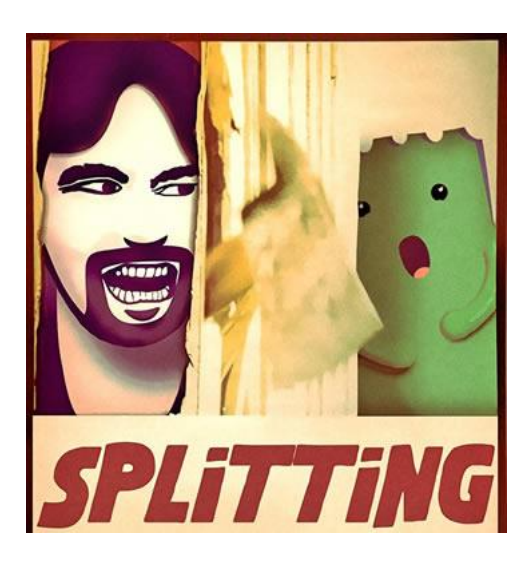

Good staking, and good luck... You now only have to pray for Mr. Stakey to get your tickets voted soon.

:-)

Ricardo Off (translated by girino)